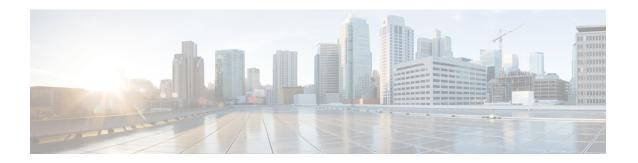

# **Configuring Settings for Faults, Events, and Logs**

This chapter includes the following sections:

- Configuring Settings for the Fault Collection Policy, page 1
- Configuring Fault Suppression, page 3
- Configuring Settings for the Core File Exporter, page 35
- Configuring the Syslog, page 37
- Viewing Audit Logs, page 39
- Configuring the Log File Exporter, page 40

# **Configuring Settings for the Fault Collection Policy**

## **Global Fault Policy**

The global fault policy controls the lifecycle of a fault in a Cisco UCS domain, including when faults are cleared, the flapping interval (the length of time between the fault being raised and the condition being cleared), and the retention interval (the length of time a fault is retained in the system).

A fault in Cisco UCS has the following lifecycle:

- 1 A condition occurs in the system and Cisco UCS Manager raises a fault. This is the active state.
- 2 When the fault is alleviated, it enters a flapping or soaking interval that is designed to prevent flapping. Flapping occurs when a fault is raised and cleared several times in rapid succession. During the flapping interval, the fault retains its severity for the length of time specified in the global fault policy.
- 3 If the condition reoccurs during the flapping interval, the fault returns to the active state. If the condition does not reoccur during the flapping interval, the fault is cleared.
- 4 The cleared fault enters the retention interval. This interval ensures that the fault reaches the attention of an administrator even if the condition that caused the fault has been alleviated and the fault has not been deleted prematurely. The retention interval retains the cleared fault for the length of time specified in the global fault policy.

5 If the condition reoccurs during the retention interval, the fault returns to the active state. If the condition does not reoccur, the fault is deleted.

## **Configuring the Fault Collection Policy**

#### **Procedure**

|        | Command or Action                                                                              | Purpose                                                                                                    |  |
|--------|------------------------------------------------------------------------------------------------|----------------------------------------------------------------------------------------------------|--|
| Step 1 | UCS-A# scope monitoring                                                                        | Enters monitoring mode.                                                                                                    |  |
| Step 2 | UCS-A /monitoring # scope fault policy                                                         | Enters monitoring fault policy mode.                                                                                                    |  |
| Step 3 | UCS-A /monitoring/fault-policy # set clear-action {delete   retain}                            | -                                                                                                    |  |
| Step 4 | UCS-A /monitoring/fault-policy # set flap-interval seconds                                     | Specifies the time interval (in seconds) the system waits before changing a fault state. Flapping occurs when a fault is raised and cleared several times in rapid succession. To prevent this, the system does not allow a fault to change state until the flapping interval has elapsed after the last state change. If the fault is raised again during the flapping interval, it returns to the active state, otherwise, the fault is cleared. |  |
| Step 5 | UCS-A /monitoring/fault-policy # set retention-interval {days hours minutes seconds   forever} | Specifies the time interval the system retains all cleared fault messages before deleting them. The system can retain cleared fault messages forever, or for the specified number of days, hours, minutes, and seconds.                                                                                                    |  |
| Step 6 | UCS-A /monitoring/fault-policy # commit-buffer                                                 | Commits the transaction.                                                                                                    |  |

This example configures the fault collection policy to retain cleared fault messages for 30 days, sets the flapping interval to 10 seconds, and commits the transaction.

```
UCS-A# scope monitoring
UCS-A /monitoring # scope fault policy
UCS-A /monitoring/fault-policy # set clear-action retain
UCS-A /monitoring/fault-policy* # set flap-interval 10
UCS-A /monitoring/fault-policy* # set retention-interval 30 0 0 0
UCS-A /monitoring/fault-policy* # commit-buffer
UCS-A /monitoring/fault-policy #
```

# **Configuring Fault Suppression**

## **Fault Suppression**

Fault suppression allows you to suppress SNMP trap and Call Home notifications during a planned maintenance time. You can create a fault suppression task to prevent notifications from being sent whenever a transient fault is raised or cleared.

Faults remain suppressed until the time duration has expired, or the fault suppression tasks have been manually stopped by the user. After the fault suppression has ended, Cisco UCS Manager will send notifications for any outstanding suppressed faults that have not been cleared.

Fault suppression uses the following:

#### **Fixed Time Intervals or Schedules**

You can use the following to specify the maintenance window during which you want to suppress faults.

- Fixed time intervals allow you to create a start time and a duration when fault suppression is active. Fixed time intervals cannot be reused.
- Schedules are used for one time occurrences or recurring time periods and can be saved and reused.

#### **Suppression Policies**

These policies define which causes and types of faults you want to suppress. Only one policy can be assigned to a task. The following policies are defined by Cisco UCS Manager:

• **default-chassis-all-maint**—Suppresses faults for the chassis and all components installed into the chassis, including all blade servers, power supplies, fan modules, and IOMs.

This policy applies only to chassis.

default-chassis-phys-maint—Suppresses faults for the chassis and all fan modules and power supplies
installed into the chassis.

This policy applies only to chassis.

default-fex-all-maint—Suppresses faults for the FEX and all power supplies, fan modules, and IOMs in the FEX.

This policy applies only to FEXes.

• **default-fex-phys-maint**—Suppresses faults for the FEX and all fan modules and power supplies in the FEX

This policy applies only to FEXes.

• **default-server-maint**—Suppresses faults for blade servers and/or rack servers.

This policy applies to chassis, organizations, and service profiles.

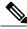

Note

When applied to a chassis, only blade servers are affected.

• **default-iom-maint**—Suppresses faults for IOMs in a chassis or FEX. This policy applies only to chassis, FEXes, and IOMs.

#### **Suppression Tasks**

You can use these tasks to connect the schedule or fixed time interval and the suppression policy to a component.

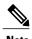

After you create a suppression task, you can edit the fixed time interval or schedule of the task in both the Cisco UCS Manager GUI and Cisco UCS Manager CLI. However, you can only change between using a fixed time interval and using a schedule in the Cisco UCS Manager CLI.

# **Configuring Fault Suppression for a Chassis**

### Configuring Fault Suppression Tasks for a Chassis Using a Fixed Time Interval

|        | Command or Action                                                         | Purpose                                                                                                    |
|--------|---------------------------------------------------------------------------|----------------------------------------------------------------------------------------------------|
| Step 1 | UCS-A# scope chassis chassis-num                                          | Enters chassis mode for the specified chassis.                                                                                                    |
| Step 2 | UCS-A/chassis # create fault-suppress-task name                           | Creates a fault-suppress-task on the chassis, and enters fault-suppress-task mode.                                                                                                    |
|        |                                                                           | This name can be between 1 and 16 alphanumeric characters. You cannot use spaces or any special characters other than - (hyphen), _ (underscore), : (colon), and . (period), and you cannot change this name after the object has been saved. |
| Step 3 | UCS-A/chassis/fault-suppress-task # set fault-suppress-policy policy-name | Specifies the fault suppression policy that you want to apply. This can be one of the following:                                                                                                    |
|        |                                                                           | <ul> <li>default-chassis-all-maint—Suppresses<br/>faults for the chassis and all<br/>components installed into the chassis,<br/>including all blade servers, power<br/>supplies, fan modules, and IOMs.</li> </ul>                            |
|        |                                                                           | <ul> <li>default-chassis-phys-maint—Suppresses<br/>faults for the chassis and all fan<br/>modules and power supplies installed<br/>into the chassis.</li> </ul>                                                                               |

|        | Command or Action                                                                                                    | Purpose                       |                                                                                                  |
|--------|----------------------------------------------------------------------------------------------------|-------------------------------|--------------------------------------------------------------------------------------------------|
|        |                                                                                                    |                               | -server-maint—Suppresses<br>or blade servers and/or rack                                         |
|        |                                                                                                    | Note                          | When applied to a chassis, only blade servers are affected.                                      |
|        |                                                                                                    |                               | -iom-maint—Suppresses or IOMs in a chassis or FEX.                                               |
| Step 4 | UCS-A/chassis/fault-suppress-task # create local-schedule                                                                                           | Creates a localocal-schedul   | al schedule and enters<br>e mode.                                                                |
| Step 5 | UCS-A/chassis/fault-suppress-task/local-schedule # create occurrence single-one-time                                                                | Creates a one single-one-time | e-time occurrence, and enters me mode.                                                           |
|        | UCS-A/chassis/fault-suppress-task/local-schedule/single-one-time # set date month day-of-month year hour minute seconds                             | Specifies the occurrence sh   | date and time that this nould run.                                                               |
| 1      | UCS-A/chassis/fault-suppress-task/local-schedule/single-one-time # set max-duration {none   num-of-days num-of-hours num-of-minutes num-of-seconds} | this task can                 | maximum length of time that<br>run. To run the task until it is<br>pped, enter none or omit this |
|        | UCS-A/chassis/fault-suppress-task/local-schedule/single-one-time # commit-buffer                                                                    | Commits the configuration     | transaction to the system                                                                        |

The following example shows how to create a fault suppression task called task2 for the chassis, apply the default-chassis-all-maint policy to the task, set the start date to January 1, 2013 at 11:00, and commit the transaction:

```
UCS-A# scope chassis 1
UCS-A/chassis # create fault-suppress-task task2
UCS-A/chassis/fault-suppress-task* # set fault-suppress-policy default-chassis-all-maint
UCS-A/chassis/fault-suppress-task* # create local-schedule
UCS-A/chassis/fault-suppress-task/local-schedule* # create occurrence single-one-time
UCS-A/chassis/fault-suppress-task/local-schedule* # set date jan 1 2013 11 00 00
UCS-A/chassis/fault-suppress-task/local-schedule* # commit-buffer
```

## **Configuring Fault Suppression Tasks for a Chassis Using a Schedule**

|        | Command or Action                                  | Purpose                                                                                |
|--------|----------------------------------------------------|----------------------------------------------------------------------------------------|
| Step 1 | UCS-A# scope chassis chassis-num                   | Enters chassis mode for the specified chassis.                                         |
| Step 2 | UCS-A/chassis # create<br>fault-suppress-task name | Creates a fault-suppress-task on the chassis, and enters the fault-suppress-task mode. |

|                             | Command or Action                                     | Purpose                                                                                                    |  |
|-----------------------------|-------------------------------------------------------|----------------------------------------------------------------------------------------------------|--|
|                             |                                                       | This name can be between 1 and 16 alphanumeric characters. You cannot use spaces or any special characters other than - (hyphen), _ (underscore), : (colon), and . (period), and you cannot change this name after the object has been saved. |  |
| Step 3                      | UCS-A/chassis/fault-suppress-task # set schedule name | Specifies the schedule that you want to use.                                                                                                    |  |
|                             | # set schedule name                                   | Note The schedule must exist before you can use it in a fault suppression task. For more information about creating schedules, see Creating a Schedule.                                                                                       |  |
| # set fault-suppress-policy |                                                       | Selects the fault suppression policy you want to apply. This can be one of the following:                                                                                                    |  |
|                             | policy-name                                           | • default-chassis-all-maint—Suppresses faults for the chassis and all components installed into the chassis, including all blade servers, power supplies, fan modules, and IOMs.                                                              |  |
|                             |                                                       | • default-chassis-phys-maint—Suppresses faults for the chassis and all fan modules and power supplies installed into the chassis.                                                                                                    |  |
|                             |                                                       | • <b>default-server-maint</b> —Suppresses faults for blade servers and/or rack servers.                                                                                                    |  |
|                             |                                                       | <b>Note</b> When applied to a chassis, only blade servers are affected.                                                                                                    |  |
|                             |                                                       | • default-iom-maint—Suppresses faults for IOMs in a chassis or FEX.                                                                                                    |  |
| Step 5                      | UCS-A/chassis/fault-suppress-task<br># commit-buffer  | Commits the transaction to the system configuration.                                                                                                    |  |

The following example shows how to create a fault suppression task called task1 for the chassis, apply the scheduler called weekly maint and the default-chassis-all-maint policy to the task, and commit the transaction:

```
UCS-A# scope chassis 2
UCS-A/chassis # create fault-suppress-task task1
UCS-A/chassis/fault-suppress-task* # set schedule weekly_maint
UCS-A/chassis/fault-suppress-task* # set fault-suppress-policy default-chassis-all-maint
UCS-A/chassis/fault-suppress-task* # commit-buffer
```

## **Deleting Fault Suppression Tasks for a Chassis**

#### **Procedure**

|        | Command or Action                              | Purpose                                              |
|--------|------------------------------------------------|------------------------------------------------------|
| Step 1 | UCS-A# scope chassis chassis-num               | Enters chassis mode for the specified chassis.       |
| Step 2 | UCS-A/chassis# delete fault-suppress-task name | Deletes the specified fault suppression task.        |
| Step 3 | UCS-A/chassis # commit-buffer                  | Commits the transaction to the system configuration. |

The following example shows how to delete the fault suppression task called task1:

```
UCS-A# scope chassis 1
UCS-A/chassis # delete fault-suppress-task task1
UCS-A/chassis* # commit-buffer
```

## **Modifying Fault Suppression Tasks for a Chassis**

|        | Command or Action                                                         | Purpose                                                                                                    |
|--------|---------------------------------------------------------------------------|----------------------------------------------------------------------------------------------------|
| Step 1 | UCS-A# scope chassis chassis-num                                          | Enters chassis mode for the specified chassis.                                                                                                    |
| Step 2 | UCS-A/chassis # scope fault-suppress-task name                            | Enters fault-suppress-task mode.                                                                                                    |
| Step 3 | UCS-A/chassis/fault-suppress-task # set fault-suppress-policy policy-name | Modifies the fault suppression policy. This can be one of the following:                                                                                                    |
|        |                                                                           | • default-chassis-all-maint—Suppresses faults for the chassis and all components installed into the chassis, including all blade servers, power supplies, fan modules, and IOMs. |
|        |                                                                           | • default-chassis-phys-maint—Suppresses faults for the chassis and all fan modules and power supplies installed into the chassis.                                                |
|        |                                                                           | • <b>default-server-maint</b> —Suppresses faults for blade servers and/or rack servers.                                                                                          |
|        |                                                                           | • <b>default-iom-maint</b> —Suppresses faults for IOMs in a chassis or FEX.                                                                                                    |

|        | Command or Action                                                                                                    |          | Purpose                                                                                                    |  |
|--------|----------------------------------------------------------------------------------------------------|----------|----------------------------------------------------------------------------------------------------|--|
|        |                                                                                                    | Note     | To apply a different schedule to<br>the fault suppression task, go to<br>Step 4. To change the fixed time<br>interval of the fault suppression<br>task, go to Step 5. |  |
| Step 4 | UCS-A/chassis/fault-suppress-task # set schedule name                                                                                               | Applie   | es the schedule you want to use.                                                                                                    |  |
|        |                                                                                                    | Note     | If you change from a fixed time interval to a schedule, the fixed time interval is deleted when you commit.                                                           |  |
|        |                                                                                                    |          | If you change from a schedule to<br>a fixed time interval, the reference<br>to the schedule is cleared when<br>you commit.                                            |  |
| Step 5 | UCS-A/chassis/fault-suppress-task # scope local-schedule                                                                                            | Enters   | local-schedule mode.                                                                                                    |  |
| Step 6 | UCS-A/chassis/fault-suppress-task/local-schedule # scope occurrence single-one-time                                                                 | Enters   | single-one-time mode.                                                                                                    |  |
| Step 7 | UCS-A/chassis/fault-suppress-task/local-schedule/single-one-time # set date month day-of-month year hour minute seconds                             |          | ies the date and time that this ence should run.                                                                                                    |  |
| Step 8 | UCS-A/chassis/fault-suppress-task/local-schedule/single-one-time # set max-duration {none   num-of-days num-of-hours num-of-minutes num-of-seconds} | this tas | ies the maximum length of time that sk can run. To run the task until it is ally stopped, enter none or omit this                                                     |  |
| Step 9 | UCS-A/chassis/fault-suppress-task/local-schedule/single-one-time # commit-buffer                                                                    |          | uits the transaction to the system uration.                                                                                                    |  |

The following example shows how to change the date and the fault suppression policy of the fault suppression task called task2:

```
UCS-A# scope chassis 1
UCS-A/chassis # scope fault-suppress-task task2
UCS-A/chassis/fault-suppress-task # set fault-suppress-policy default-server-maint
UCS-A/chassis/fault-suppress-task* # scope local-schedule
UCS-A/chassis/fault-suppress-task/local-schedule* # scope occurrence single-one-time
UCS-A/chassis/fault-suppress-task/local-schedule/single-one-time* # set date dec 31 2013
11 00 00
UCS-A/chassis/fault-suppress-task/local-schedule/single-one-time* # commit-buffer
```

The following example shows how to apply a different schedule to the fault suppression task called task1:

```
UCS-A# scope chassis 1
UCS-A/chassis # scope fault-suppress-task task1
UCS-A/chassis/fault-suppress-task # set schedule monthly-maint
UCS-A/chassis/fault-suppress-task* # commit-buffer
```

### **Viewing Suppressed Faults and Fault Suppression Tasks for a Chassis**

#### **Procedure**

|        | Command or Action                                       | Purpose                                                         |
|--------|---------------------------------------------------------|-----------------------------------------------------------------|
| Step 1 | UCS-A# scope chassis chassis-num                        | Enters chassis mode for the specified chassis.                  |
| Step 2 | UCS-A/chassis # show fault suppressed                   | Displays the suppressed faults for the chassis.                 |
|        |                                                         | Note Only faults owned by the selected component are displayed. |
| Step 3 | UCS-A/chassis # scope<br>fault-suppress-task name       | Enters fault-suppress-task mode.                                |
| Step 4 | UCS-A/chassis/fault-suppress-task#show<br>detail expand | Displays the schedule or fixed time interval for the task.      |

The following example shows how to display the suppressed faults for a chassis:

```
UCS-A# scope chassis 1
UCS-A/chassis # show fault suppressed
Fault Suppress Task:

Name Status Global Schedule Suppress Policy Name
task1 Active test_schedule1 Default Chassis Phys Maint

UCS-A/chassis #
```

The following example shows how to display the fault suppression task called task1:

```
UCS-A# scope chassis 1
UCS-A/chassis # scope fault-suppress-task task1
UCS-A/chassis/fault-suppress-task # show detail expand
Fault Suppress Task:
   Name: task1
   Status: Active
   Global Schedule: test_schedule1
   Suppress Policy Name: Default Chassis Phys Maint
UCS-A/chassis/fault-suppress-task #
```

## Configuring Fault Suppression for an I/O Module

### Configuring Fault Suppression Tasks for an IOM Using a Fixed Time Interval

The **default-iom-maint** suppression policy is selected by default.

|        | Command or Action                                                                                                    | Purpose                                                                                                    |
|--------|----------------------------------------------------------------------------------------------------|----------------------------------------------------------------------------------------------------|
| Step 1 | UCS-A# scope [chassis chassis-num   fex fex-num]                                                                                                    | Enters chassis mode for the specified chassis or FEX.                                                                                                    |
| Step 2 | UCS-A /chassis fex # scope iom iom-id                                                                                                    | Enters chassis I/O module mode for the selected I/O module.                                                                                                    |
| Step 3 | UCS-A/chassis fex/iom # create fault-suppress-task name                                                                                                    | Creates a fault-suppress-task on the IOM, and enters the fault-suppress-task mode.                                                                                                    |
|        |                                                                                                    | This name can be between 1 and 16 alphanumeric characters. You cannot use spaces or any special characters other than - (hyphen), _ (underscore), : (colon), and . (period), and you cannot change this name after the object has been saved. |
| Step 4 | UCS-A/chassis fex/iom/fault-suppress-task # create local-schedule                                                                                           | Creates a local schedule and enters local-schedule mode.                                                                                                    |
| Step 5 | UCS-A/chassis fex/iom/fault-suppress-task/local-schedule # create occurrence single-one-time                                                                | Creates a one-time occurrence, and enters single-one-time mode.                                                                                                    |
| Step 6 | UCS-A/chassis fex/iom/fault-suppress-task/local-schedule/single-one-time # set date month day-of-month year hour minute seconds                             | Specifies the date and time that this occurrence should run.                                                                                                    |
| Step 7 | UCS-A/chassis fex/iom/fault-suppress-task/local-schedule/single-one-time # set max-duration {none   num-of-days num-of-hours num-of-minutes num-of-seconds} | Specifies the maximum length of time that this task can run. To run the task until it is manually stopped, enter none or omit this step.                                                                                                    |
| Step 8 | UCS-A/chassis fex/iom/fault-suppress-task/local-schedule/single-one-time # commit-buffer                                                                    | Commits the transaction to the system configuration.                                                                                                    |

The following example shows how to create a fault suppression task called task2 for the IOM on a chassis, set the start date to January 1, 2013 at 11:00, and commit the transaction:

```
UCS-A# scope chassis 1
UCS-A/chassis # scope iom a
UCS-A/chassis/iom # create fault-suppress-task task2
UCS-A/chassis/iom/fault-suppress-task* # create local-schedule
UCS-A/chassis/iom/fault-suppress-task/local-schedule* # create occurrence single-one-time
UCS-A/chassis/iom/fault-suppress-task/local-schedule/single-one-time* # set date jan 1 2013
11 00 00
UCS-A/chassis/iom/fault-suppress-task/local-schedule/single-one-time* # commit-buffer
```

The following example shows how to create a fault suppression task called task2 for the IOM on a FEX, set the start date to January 1, 2013 at 11:00, and commit the transaction:

```
UCS-A# scope fex 1
UCS-A/fex # scope iom a
UCS-A/fex/iom # create fault-suppress-task task2
UCS-A/fex/iom/fault-suppress-task* # create local-schedule
UCS-A/fex/iom/fault-suppress-task/local-schedule* # create occurrence single-one-time
UCS-A/fex/iom/fault-suppress-task/local-schedule/single-one-time* # set date jan 1 2013 11 00 00
UCS-A/fex/iom/fault-suppress-task/local-schedule/single-one-time* # commit-buffer
```

### Configuring Fault Suppression Tasks for an IOM Using a Schedule

The **default-iom-maint** suppression policy is selected by default.

|        | Command or Action                                             | Purpose                                                                                                    |  |
|--------|---------------------------------------------------------------|----------------------------------------------------------------------------------------------------|--|
| Step 1 | UCS-A# scope [chassis chassis-num   fex fex-num]              | Enters chassis mode for the specified chassis or FEX.                                                                                                    |  |
| Step 2 | UCS-A /chassis fex # scope iom iom-id                         | Enters chassis I/O module mode for the selected I/O module.                                                                                                    |  |
| Step 3 | UCS-A/chassis fex/iom # create fault-suppress-task name       | Creates a fault-suppress-task on the IOM, and enters the fault-suppress-task mode.  This name can be between 1 and 16 alphanumeric characters. You cannot use spaces or any special characters other than - (hyphen), _ (underscore), : (colon), and . (period), and you cannot change this name after the object has been saved. |  |
| Step 4 | UCS-A/chassis fex/iom/fault-suppress-task # set schedule name | Note The schedule must exist before you can use it in a fault suppression task. For more information about creating schedules, see Creating a Schedule.                                                                                                    |  |
| Step 5 | UCS-A/chassis fex/iom/fault-suppress-task # commit-buffer     | Commits the transaction to the system configuration                                                                                                    |  |

OL-31133-02

The following example shows how to create a fault suppression task called task1 for the IOM on a chassis, apply the scheduler called weekly maint to the task, and commit the transaction:

```
UCS-A# scope chassis 1
UCS-A/chassis # scope iom a
UCS-A/chassis/iom # create fault-suppress-task task1
UCS-A/chassis/iom/fault-suppress-task* # set schedule weekly_maint
UCS-A/chassis/iom/fault-suppress-task* # commit-buffer
```

The following example shows how to create a fault suppression task called task1 for the IOM on a FEX, apply the scheduler called weekly\_maint to the task, and commit the transaction:

```
UCS-A# scope fex 1
UCS-A/fex # scope iom a
UCS-A/fex/iom # create fault-suppress-task task1
UCS-A/fex/iom/fault-suppress-task* # set schedule weekly_maint
UCS-A/fex/iom/fault-suppress-task* # commit-buffer
```

### Deleting Fault Suppression Tasks for an IOM

#### **Procedure**

|        | Command or Action                                          | Purpose                                                     |
|--------|------------------------------------------------------------|-------------------------------------------------------------|
| Step 1 | UCS-A# scope [chassis chassis-num   fex fex-num]           | Enters chassis mode for the specified chassis or FEX.       |
| Step 2 | UCS-A /chassis fex # scope iom iom-id                      | Enters chassis I/O module mode for the selected I/O module. |
| Step 3 | UCS-A/chassis fex/iom # delete<br>fault-suppress-task name | Deletes the specified fault suppression task.               |
| Step 4 | UCS-A/chassis fex/iom # commit-buffer                      | Commits the transaction to the system configuration.        |

The following example shows how to delete the fault suppression task called task1 for an IOM on a chassis:

```
UCS-A# scope chassis 1
UCS-A/chassis # scope iom a
UCS-A/chassis/iom # delete fault-suppress-task task1
UCS-A/chassis/iom* # commit-buffer
```

The following example shows how to delete the fault suppression task called task1 for an IOM on a FEX:

```
UCS-A# scope fex 3
UCS-A/fex # scope iom a
UCS-A/fex/iom # delete fault-suppress-task task1
UCS-A/fex/iom* # commit-buffer
```

## **Modifying Fault Suppression Tasks for an IOM**

|        | Command or Action                                                | Purpos        | se                                                                                                    |
|--------|------------------------------------------------------------------|---------------|----------------------------------------------------------------------------------------------------|
| Step 1 | UCS-A# scope [chassis chassis-num   fex fex-num]                 |               | chassis mode for<br>ecified chassis or                                                                                                 |
| Step 2 | UCS-A /chassis fex # scope iom iom-id                            |               | chassis I/O module<br>for the selected I/O<br>e.                                                                                       |
| Step 3 | UCS-A/chassis fex/iom # scope fault-suppress-task name           | Enters mode.  | To apply a different schedule to the fault suppression task, go to Step 4. To                                                          |
|        |                                                                  |               | change the fixed<br>time interval of<br>the fault<br>suppression task,<br>go to Step 5.                                                |
| Step 4 | UCS-A/chassis fex/iom/fault-suppress-task # set schedule name    | Applie schedu | s a different<br>lle.                                                                                                    |
|        |                                                                  | Note          | If you change<br>from a fixed time<br>interval to a<br>schedule, the<br>fixed time<br>interval is deleted<br>when you<br>commit.       |
|        |                                                                  |               | If you change<br>from a schedule<br>to a fixed time<br>interval, the<br>reference to the<br>schedule is<br>cleared when you<br>commit. |
| Step 5 | UCS-A/chassis fex/iom/fault-suppress-task # scope local-schedule | Enters mode.  | local-schedule                                                                                                    |

|        | Command or Action                                                                                                    | Purpose                                                                                                    |
|--------|----------------------------------------------------------------------------------------------------|----------------------------------------------------------------------------------------------------|
| Step 6 | UCS-A/chassis fex/iom/fault-suppress-task/local-schedule # scope occurrence single-one-time                                                                 | Enters single-one-time mode.                                                                                                    |
| Step 7 | UCS-A/chassis fex/iom/fault-suppress-task/local-schedule/single-one-time # set date month day-of-month year hour minute seconds                             | Specifies the date and time that this occurrence should run.                                                                             |
| Step 8 | UCS-A/chassis fex/iom/fault-suppress-task/local-schedule/single-one-time # set max-duration {none   num-of-days num-of-hours num-of-minutes num-of-seconds} | Specifies the maximum length of time that this task can run. To run the task until it is manually stopped, enter none or omit this step. |
| Step 9 | UCS-A/chassis fex/iom/fault-suppress-task/local-schedule/single-one-time # commit-buffer                                                                    | Commits the transaction to the system configuration.                                                                                     |

The following example shows how to change the date and the fault suppression policy of the fault suppression task called task2 for an IOM on a chassis:

```
UCS-A# scope chassis 1
UCS-A/chassis # scope iom a
UCS-A/chassis/iom # scope fault-suppress-task task2
UCS-A/chassis/iom/fault-suppress-task # scope local-schedule
UCS-A/chassis/iom/fault-suppress-task/local-schedule # scope occurrence single-one-time
UCS-A/chassis/iom/fault-suppress-task/local-schedule/single-one-time # set date dec 31 2013
11 00 00
UCS-A/chassis/iom/fault-suppress-task/local-schedule/single-one-time* # commit-buffer
```

The following example shows how to apply a different schedule to the fault suppression task called task1 for an IOM on a FEX:

```
UCS-A# scope fex 3
UCS-A/fex # scope iom a
UCS-A/fex/iom # scope fault-suppress-task task1
UCS-A/fex/iom/fault-suppress-task # set schedule monthly-maint
UCS-A/fex/iom/fault-suppress-task* # commit-buffer
```

### **Viewing Suppressed Faults and Fault Suppression Tasks for an IOM**

|        | Command or Action                                | Purpose                                                     |
|--------|--------------------------------------------------|-------------------------------------------------------------|
| Step 1 | UCS-A# scope [chassis chassis-num   fex fex-num] | Enters chassis mode for the specified chassis or FEX.       |
| Step 2 | UCS-A /chassis fex # scope iom iom-id            | Enters chassis I/O module mode for the selected I/O module. |

|        | Command or Action                                              | Purpose                                                                                                    |  |
|--------|----------------------------------------------------------------|----------------------------------------------------------------------------------------------------|--|
| Step 3 | UCS-A/chassis fex/iom # show fault suppressed                  | Displays the suppressed faults for the IOM.  Note Only faults owned by the selected component are displayed. |  |
| Step 4 | UCS-A/chassis fex/iom # scope<br>fault-suppress-task name      | Enters fault-suppress-task mode.                                                                             |  |
| Step 5 | UCS-A/chassis fex/iom/fault-suppress-task # show detail expand | Displays the schedule or fixed time interval for the task.                                                   |  |

The following example shows how to display the suppressed faults for an IOM on a chassis:

```
UCS-A# scope chassis 1
UCS-A/chassis # scope iom a
UCS-A/chassis/iom # show fault suppressed
Fault Suppress Task:

Name Status Global Schedule Suppress Policy Name
-----task1 Active test_schedule1 Default Iom Maint

UCS-A/chassis/iom #
```

The following example shows how to display the fault suppression task called task1 for an IOM on a chassis:

```
UCS-A# scope chassis 1
UCS-A/chassis # scope iom a
UCS-A/chassis/iom # scope fault-suppress-task task1
UCS-A/chassis/iom/fault-suppress-task # show detail expand
Fault Suppress Task:
   Name: task1
   Status: Active
   Global Schedule: test_schedule1
   Suppress Policy Name: Default Iom Maint
UCS-A/chassis/iom/fault-suppress-task #
```

The following example shows how to display the fault suppression task called task1 for an IOM on a FEX:

```
UCS-A# scope fex 3
UCS-A/fex # scope iom a
UCS-A/fex/iom # scope fault-suppress-task task1
UCS-A/fex/iom/fault-suppress-task # show detail expand
Fault Suppress Task:
    Name: task1
    Status: Active
    Global Schedule: test_schedule1
    Suppress Policy Name: Default Iom Maint

UCS-A/chassis/iom/fault-suppress-task #
```

# **Configuring Fault Suppression for a FEX**

## Configuring Fault Suppression Tasks for a FEX Using a Fixed Time Interval

|        | Command or Action                                                                                                    | Purpose                                                                                                    |
|--------|----------------------------------------------------------------------------------------------------|----------------------------------------------------------------------------------------------------|
| Step 1 | UCS-A# scope fex fex-num                                                                                                    | Enters fex mode for the specified FEX.                                                                                                    |
| Step 2 | UCS-A/fex # create fault-suppress-task name                                                                                                    | Creates a fault-suppress-task on the fex, and enters the fault-suppress-task mode.                                                                                                    |
|        |                                                                                                    | This name can be between 1 and 16 alphanumeric characters. You cannot use spaces or any special characters other than - (hyphen), _ (underscore), : (colon), and . (period), and you cannot change this name after the object has been saved. |
| Step 3 | UCS-A/fex/fault-suppress-task # set fault-suppress-policy policy-name                                                                           | Specifies the fault suppression policy you want to apply. This can be one of the following:                                                                                                    |
|        |                                                                                                    | • default-fex-all-maint—Suppresses faults for the FEX and all power supplies, fan modules, and IOMs in the FEX.                                                                                                    |
|        |                                                                                                    | • default-fex-phys-maint—Suppresses faults for the FEX and all fan modules and power supplies in the FEX.                                                                                                    |
|        |                                                                                                    | • default-iom-maint—Suppresses faults for IOMs in a chassis or FEX.                                                                                                    |
| Step 4 | UCS-A/fex/fault-suppress-task # create local-schedule                                                                                           | Creates a local schedule and enters local-schedule mode.                                                                                                    |
| Step 5 | UCS-A/fex/fault-suppress-task/local-schedule # create occurrence single-one-time                                                                | Creates a one-time occurrence, and enters single-one-time mode.                                                                                                    |
| Step 6 | UCS-A/fex/fault-suppress-task/local-schedule/single-one-time # set date month day-of-month year hour minute seconds                             | Specifies the date and time that this occurrence should run.                                                                                                    |
| Step 7 | UCS-A/fex/fault-suppress-task/local-schedule/single-one-time # set max-duration {none   num-of-days num-of-hours num-of-minutes num-of-seconds} | Specifies the maximum length of time that this task can run. To run the task                                                                                                    |

|        | Command or Action                                                            | Purpose                                                     |
|--------|------------------------------------------------------------------------------|-------------------------------------------------------------|
|        |                                                                              | until it is manually stopped, enter none or omit this step. |
| Step 8 | UCS-A/fex/fault-suppress-task/local-schedule/single-one-time # commit-buffer | Commits the transaction to the system configuration.        |

The following example shows how to create a fault suppression task called task2 for the FEX, apply the default-fex-all-maint policy to the task, set the start date to January 1, 2013 at 11:00, and commit the transaction:

```
UCS-A# scope fex 1
UCS-A/fex # create fault-suppress-task task2
UCS-A/fex/fault-suppress-task* # set fault-suppress-policy default-fex-all-maint
UCS-A/fex/fault-suppress-task* # create local-schedule
UCS-A/fex/fault-suppress-task/local-schedule* # create occurrence single-one-time
UCS-A/fex/fault-suppress-task/local-schedule/single-one-time* # set date jan 1 2013 11 00 00
UCS-A/fex/fault-suppress-task/local-schedule/single-one-time* # commit-buffer
```

### **Configuring Fault Suppression Tasks for a FEX Using a Schedule**

|                                                                   | Command or Action                           | Purpose                                                                                                    |  |
|-------------------------------------------------------------------|---------------------------------------------|----------------------------------------------------------------------------------------------------|--|
| Step 1                                                            | UCS-A# scope fex fex-num                    | Enters fex mode for the specified FEX.                                                                                                    |  |
| Step 2                                                            | UCS-A/fex # create fault-suppress-task name | Creates a fault-suppress-task on the fex, and enters the fault-suppress-task mode.                                                                                                    |  |
|                                                                   |                                             | This name can be between 1 and 16 alphanumeric characters. You cannot use spaces or any special characters other than - (hyphen), _ (underscore), : (colon), and . (period), and you cannot change this name after the object has been saved. |  |
| Step 3                                                            | UCS-A/fex/fault-suppress-task               | Specifies the schedule that you want to use.                                                                                                    |  |
| ·                                                                 | # set schedule name                         | Note The schedule must exist before you can use it in a fault suppression task. For more information about creating schedules, see Creating a Schedule.                                                                                       |  |
| Step 4 UCS-A/fex/fault-suppress-ta<br># set fault-suppress-policy |                                             | Specifies the fault suppression policy that you want to apply. This can be one of the following:                                                                                                    |  |
|                                                                   | policy-name                                 | • default-fex-all-maint—Suppresses faults for the FEX and all power supplies, fan modules, and IOMs in the FEX.                                                                                                    |  |
|                                                                   |                                             | • <b>default-fex-phys-maint</b> —Suppresses faults for the FEX and all fan modules and power supplies in the FEX.                                                                                                    |  |
|                                                                   |                                             | • default-iom-maint—Suppresses faults for IOMs in a chassis or FEX.                                                                                                    |  |

|        | Command or Action                                | Purpose                                              |
|--------|--------------------------------------------------|------------------------------------------------------|
| Step 5 | UCS-A/fex/fault-suppress-task<br># commit-buffer | Commits the transaction to the system configuration. |

The following example shows how to create a fault suppression task called task1 for the FEX, apply the scheduler called weekly\_maint and the default-fex-all-maint policy to the task, and commit the transaction:

```
UCS-A# scope fex 1
UCS-A/fex # create fault-suppress-task task1
UCS-A/fex/fault-suppress-task* # set schedule weekly_maint
UCS-A/fex/fault-suppress-task* # set fault-suppress-policy default-fex-all-maint
UCS-A/fex/fault-suppress-task* # commit-buffer
```

## **Deleting Fault Suppression Tasks for a FEX**

#### **Procedure**

|        | Command or Action                           | Purpose                                              |
|--------|---------------------------------------------|------------------------------------------------------|
| Step 1 | UCS-A# scope fex fex-num                    | Enters fex mode for the specified FEX.               |
| Step 2 | UCS-A/fex # delete fault-suppress-task name | Deletes the specified fault suppression task.        |
| Step 3 | UCS-A/fex # commit-buffer                   | Commits the transaction to the system configuration. |

The following example shows how to delete the fault suppression task called task1:

```
UCS-A# scope fex 1
UCS-A/fex # delete fault-suppress-task task1
UCS-A/fex* # commit-buffer
```

## **Modifying Fault Suppression Tasks for a FEX**

|        | Command or Action                                                     | Purpose                                                                  |
|--------|-----------------------------------------------------------------------|--------------------------------------------------------------------------|
| Step 1 | UCS-A# scope fex fex-num                                              | Enters fex mode for the specified FEX.                                   |
| Step 2 | UCS-A/fex # scope fault-suppress-task name                            | Enters fault-suppress-task mode.                                         |
| Step 3 | UCS-A/fex/fault-suppress-task # set fault-suppress-policy policy-name | Modifies the fault suppression policy. This can be one of the following: |
|        |                                                                       | • default-fex-all-maint—Suppresses faults for the FEX and all power      |

|        | Command or Action                                                                                                    | Purpose                                                                                                    |
|--------|----------------------------------------------------------------------------------------------------|----------------------------------------------------------------------------------------------------|
|        |                                                                                                    | supplies, fan modules, and IOMs in the FEX.                                                                                                    |
|        |                                                                                                    | <ul> <li>default-fex-phys-maint—Suppresses<br/>faults for the FEX and all fan<br/>modules and power supplies in<br/>the FEX.</li> </ul>                        |
|        |                                                                                                    | • default-iom-maint—Suppresses faults for IOMs in a chassis or FEX.                                                                                            |
|        |                                                                                                    | Note To apply a different schedule to the fault suppression task, go to Step 4. To change the fixed time interval of the fault suppression task, go to Step 5. |
| Step 4 | UCS-A/fex/fault-suppress-task # set schedule name                                                                                               | Applies a different schedule.                                                                                                    |
|        |                                                                                                    | Note If you change from a fixed time interval to a schedule, the fixed time interval is deleted when you commit.                                               |
|        |                                                                                                    | If you change from a schedule to a fixed time interval, the reference to the schedule is cleared when you commit.                                              |
| Step 5 | UCS-A/fex/fault-suppress-task # scope local-schedule                                                                                            | Enters local-schedule mode.                                                                                                    |
| Step 6 | UCS-A/fex/fault-suppress-task/local-schedule # scope occurrence single-one-time                                                                 | Enters single-one-time mode.                                                                                                    |
| Step 7 | UCS-A/fex/fault-suppress-task/local-schedule/single-one-time # set date month day-of-month year hour minute seconds                             | Specifies the date and time that this occurrence should run.                                                                                                   |
| Step 8 | UCS-A/fex/fault-suppress-task/local-schedule/single-one-time # set max-duration {none   num-of-days num-of-hours num-of-minutes num-of-seconds} | Specifies the maximum length of time that this task can run. To run the task until it is manually stopped, enter none or omit this step.                       |
| Step 9 | UCS-A/fex/fault-suppress-task/local-schedule/single-one-time # commit-buffer                                                                    | Commits the transaction to the system configuration.                                                                                                    |

The following example shows how to change the date and the fault suppression policy of the fault suppression task called task2:

```
UCS-A# scope fex 1
UCS-A/fex # scope fault-suppress-task task2
UCS-A/fex/fault-suppress-task # set fault-suppress-policy default-iom-maint
```

```
UCS-A/fex/fault-suppress-task* # scope local-schedule
UCS-A/fex/fault-suppress-task/local-schedule* # scope occurrence single-one-time
UCS-A/fex/fault-suppress-task/local-schedule/single-one-time* # set date dec 31 2013 11 00 00
UCS-A/fex/fault-suppress-task/local-schedule/single-one-time* # commit-buffer
```

The following example shows how to apply a different schedule to the fault suppression task called task1:

```
UCS-A# scope fex 1
UCS-A/fex # scope fault-suppress-task task1
UCS-A/fex/fault-suppress-task # set schedule monthly-maint
UCS-A/fex/fault-suppress-task* # commit-buffer
```

### Viewing Suppressed Faults and Fault Suppression Tasks for a FEX

#### **Procedure**

|        | Command or Action                                  | Purpose                                                         |  |
|--------|----------------------------------------------------|-----------------------------------------------------------------|--|
| Step 1 | UCS-A# scope fex fex-num                           | Enters fex mode for the specified FEX.                          |  |
| Step 2 | UCS-A/fex # show fault suppressed                  | Displays the suppressed faults for the FEX.                     |  |
|        |                                                    | Note Only faults owned by the selected component are displayed. |  |
| Step 3 | UCS-A/fex # scope fault-suppress-task name         | Enters fault-suppress-task mode.                                |  |
| Step 4 | UCS-A/fex/fault-suppress-task # show detail expand | Displays the schedule or fixed time interval for the task.      |  |

The following example shows how to display the suppressed faults for a FEX:

```
UCS-A# scope fex 1
UCS-A/fex # show fault suppressed
Fault Suppress Task:

Name Status Global Schedule Suppress Policy Name
task1 Active test_schedule1 Default FEX Phys Maint
UCS-A/fex #
```

The following example shows how to display the fault suppression task called task1:

```
UCS-A# scope fex 1
UCS-A/fex # scope fault-suppress-task task1
UCS-A/fex/fault-suppress-task # show detail expand
Fault Suppress Task:
   Name: task1
   Status: Active
   Global Schedule: test_schedule1
   Suppress Policy Name: Default FEX Phys Maint
UCS-A/fex/fault-suppress-task #
```

## **Configuring Fault Suppression for a Server**

### Configuring Fault Suppression Tasks for a Server Using a Fixed Time Interval

The **default-server-maint** suppression policy is selected by default.

#### **Procedure**

| _      | Command or Action                                                                                                    | Purpose                                                                                                    |
|--------|----------------------------------------------------------------------------------------------------|----------------------------------------------------------------------------------------------------|
| Step 1 | UCS-A# scope server [chassis-num/server-num   dynamic-uuid]                                                                                        | Enters server mode for the specified server.                                                                                                    |
| Step 2 | UCS-A/server # create fault-suppress-task name                                                                                                    | Creates a fault-suppress-task on the server, and enters the fault-suppress-task mode.  This name can be between 1 and                                                                                          |
|        |                                                                                                    | 16 alphanumeric characters. You cannot use spaces or any special characters other than - (hyphen), _ (underscore), : (colon), and . (period), and you cannot change this name after the object has been saved. |
| Step 3 | UCS-A/server/fault-suppress-task # create local-schedule                                                                                           | Creates a local schedule and enters local-schedule mode.                                                                                                    |
| Step 4 | UCS-A/server/fault-suppress-task/local-schedule # create occurrence single-one-time                                                                | Creates a one-time occurrence, and enters single-one-time mode.                                                                                                    |
| Step 5 | UCS-A/server/fault-suppress-task/local-schedule/single-one-time # set date month day-of-month year hour minute seconds                             | Specifies the date and time that this occurrence should run.                                                                                                    |
| Step 6 | UCS-A/server/fault-suppress-task/local-schedule/single-one-time # set max-duration {none   num-of-days num-of-hours num-of-minutes num-of-seconds} | Specifies the maximum length of time that this task can run. To run the task until it is manually stopped, enter none or omit this step.                                                                       |
| Step 7 | UCS-A/server/fault-suppress-task/local-schedule/single-one-time # commit-buffer                                                                    | Commits the transaction to the system configuration.                                                                                                    |

The following example shows how to create a fault suppression task called task2 for the server, set the start date to January 1, 2013 at 11:00, and commit the transaction:

```
UCS-A# scope server 1/1
UCS-A/server # create fault-suppress-task task2
UCS-A/server/fault-suppress-task* # create local-schedule
UCS-A/server/fault-suppress-task/local-schedule* # create occurrence single-one-time
UCS-A/server/fault-suppress-task/local-schedule/single-one-time* # set date jan 1 2013 11
```

```
00 00
UCS-A/server/fault-suppress-task/local-schedule/single-one-time* # commit-buffer
```

### **Configuring Fault Suppression Tasks for a Server using a Schedule**

The **default-server-maint** suppression policy is selected by default.

#### **Procedure**

|        | Command or Action                                           | Purpose                                                                                                    |  |
|--------|-------------------------------------------------------------|----------------------------------------------------------------------------------------------------|--|
| Step 1 | UCS-A# scope server [chassis-num/server-num   dynamic-uuid] | Enters server mode for the specified server.                                                                                                    |  |
| Step 2 | UCS-A/server # create<br>fault-suppress-task name           | Creates a fault-suppress-task on the server, and enters the fault-suppress-task mode.                                                                                                    |  |
|        |                                                             | This name can be between 1 and 16 alphanumeric characters. You cannot use spaces or any special characters other than - (hyphen), _ (underscore), : (colon), and . (period), and you cannot change this name after the object has been saved. |  |
| Step 3 | UCS-A/server/fault-suppress-task#                           | Specifies the schedule that you want to use.                                                                                                    |  |
|        | set schedule name                                           | Note The schedule must exist before you can use it in a fault suppression task. For more information about creating schedules, see Creating a Schedule.                                                                                       |  |
| Step 4 | UCS-A/server/fault-suppress-task#commit-buffer              | Commits the transaction to the system configuration.                                                                                                    |  |

The following example shows how to creates a fault suppression task called task1 for the server, apply the scheduler called weekly maint to the task, and commit the transaction:

```
UCS-A# scope server 1/1
UCS-A/server # create fault-suppress-task task1
UCS-A/server/fault-suppress-task* # set schedule weekly_maint
UCS-A/server/fault-suppress-task* # commit-buffer
```

## **Deleting Fault Suppression Tasks for a Server**

|        | Command or Action                                           | Purpose                                       |
|--------|-------------------------------------------------------------|-----------------------------------------------|
| Step 1 | UCS-A# scope server [chassis-num/server-num   dynamic-uuid] | Enters server mode for the specified server.  |
| Step 2 | UCS-A/server # delete fault-suppress-task name              | Deletes the specified fault suppression task. |

|        | Command or Action | Purpose                                              |
|--------|-------------------|------------------------------------------------------|
| Step 3 |                   | Commits the transaction to the system configuration. |

The following example shows how to delete the fault suppression task called task1:

```
UCS-A# scope server 1/1
UCS-A/server # delete fault-suppress-task task1
UCS-A/server* # commit-buffer
```

## **Modifying Fault Suppression Tasks for a Server**

|        | Command or Action                                                                                                    | Purpo  | se                                                                                                    |
|--------|----------------------------------------------------------------------------------------------------|--------|----------------------------------------------------------------------------------------------------|
| Step 1 | UCS-A# scope server [chassis-num/server-num   dynamic-uuid]                                                            | 1      | s server mode for the fied server.                                                                                                    |
| Step 2 | UCS-A/server # scope fault-suppress-task name                                                                          | Enters | fault-suppress-task mode.                                                                                                    |
|        |                                                                                                    | Note   | To apply a different schedule to the fault suppression task, go to Step 3. To change the fixed time interval of the fault suppression task, go to Step 4. |
| Step 3 | UCS-A/server/fault-suppress-task # set schedule name                                                                   | Applie | es a different schedule.                                                                                                    |
|        |                                                                                                    | Note   | If you change from a fixed time interval to a schedule, the fixed time interval is deleted when you commit.                                               |
|        |                                                                                                    |        | If you change from a schedule to a fixed time interval, the reference to the schedule is cleared when you commit.                                         |
| Step 4 | UCS-A/server/fault-suppress-task # scope local-schedule                                                                | Enters | local-schedule mode.                                                                                                    |
| Step 5 | UCS-A/server/fault-suppress-task/local-schedule # scope occurrence single-one-time                                     | Enters | single-one-time mode.                                                                                                    |
| Step 6 | UCS-A/server/fault-suppress-task/local-schedule/single-one-time # set date month day-of-month year hour minute seconds | _      | ries the date and time that courrence should run.                                                                                                    |

|        | Command or Action                                                                                                    | Purpose                                                                                                    |
|--------|----------------------------------------------------------------------------------------------------|----------------------------------------------------------------------------------------------------|
| Step 7 | UCS-A/server/fault-suppress-task/local-schedule/single-one-time # set max-duration {none   num-of-days num-of-hours num-of-minutes num-of-seconds} | Specifies the maximum length of time that this task can run. To run the task until it is manually stopped, enter none or omit this step. |
| Step 8 | UCS-A/server/fault-suppress-task/local-schedule/single-one-time # commit-buffer                                                                    | Commits the transaction to the system configuration.                                                                                     |

The following example shows how to change the date and the fault suppression policy of the fault suppression task called task2:

```
UCS-A# scope server 1/1
UCS-A/server # scope fault-suppress-task task2
UCS-A/server/fault-suppress-task # scope local-schedule
UCS-A/server/fault-suppress-task/local-schedule # scope occurrence single-one-time
UCS-A/server/fault-suppress-task/local-schedule/single-one-time # set date dec 31 2013 11
00 00
UCS-A/server/fault-suppress-task/local-schedule/single-one-time* # commit-buffer
```

The following example shows how to apply a different schedule to the fault suppression task called task1:

```
UCS-A# scope server 1/1
UCS-A/server # scope fault-suppress-task task1
UCS-A/server/fault-suppress-task # set schedule monthly-maint
UCS-A/server/fault-suppress-task* # commit-buffer
```

### Viewing Suppressed Faults and Fault Suppression Tasks for a Server

#### **Procedure**

|        | Command or Action                                     | Purpose                                                                                      |  |
|--------|-------------------------------------------------------|----------------------------------------------------------------------------------------------|--|
| Step 1 | [chassis-num/server-num   dynamic-uuid]               | Enters server mode for the specified server.  Displays the suppressed faults for the server. |  |
| Step 2 |                                                       |                                                                                              |  |
|        |                                                       | Note Only faults owned by the selected component are displayed.                              |  |
| Step 3 | UCS-A/server # scope fault-suppress-task name         | Enters fault-suppress-task mode.                                                             |  |
| Step 4 | UCS-A/server/fault-suppress-task # show detail expand | Displays the schedule or fixed time interval for the task.                                   |  |

The following example shows how to display the suppressed faults for a server:

```
UCS-A# scope server 1/1
UCS-A/server # show fault suppressed
Fault Suppress Task:
```

```
Name Status Global Schedule Suppress Policy Name
taskl Active test_schedule1 Default Server Maint

UCS-A/server #
```

The following example shows how to display the fault suppression task called task1:

```
UCS-A# scope server 1/1
UCS-A/server # scope fault-suppress-task task1
UCS-A/server/fault-suppress-task # show detail expand
Fault Suppress Task:
   Name: task1
   Status: Active
   Global Schedule: test_schedule1
   Suppress Policy Name: Default Server Maint
UCS-A/server/fault-suppress-task #
```

## **Configuring Fault Suppression for a Service Profile**

### Configuring Fault Suppression Tasks for a Service Profile Using a Fixed Time Interval

The **default-server-maint** suppression policy is selected by default.

|        | Command or Action                                            | Purpose                                                                                                    |
|--------|--------------------------------------------------------------|----------------------------------------------------------------------------------------------------|
| Step 1 | UCS-A# scope org org-name                                    | Enters the organization mode for the specified organization. To enter the root organization mode, enter / as the <i>org-name</i> .                                                                      |
| Step 2 | UCS-A /org # scope service-profile profile-name              | Enters service profile organization mode for the service profile.                                                                                                    |
| Step 3 | UCS-A /org/service-profile # create fault-suppress-task name | Creates a fault-suppress-task on the chassis, and enters the fault-suppress-task mode.                                                                                                    |
|        |                                                              | This name can be between 1 and 16 alphanumeric characters. You cannot use spaces or any special characters other than - (hyphen), _ (underscore), : (colon), and . (period), and you cannot change this |

|        | Command or Action                                                                                                    | Purpose                                                                                                    |
|--------|----------------------------------------------------------------------------------------------------|----------------------------------------------------------------------------------------------------|
|        |                                                                                                    | name after the object has been saved.                                                                                                    |
| Step 4 | UCS-A/org/service-profile/fault-suppress-task # create local-schedule                                                                                           | Creates a local schedule and enters local-schedule mode.                                                                                 |
| Step 5 | UCS-A/org/service-profile/fault-suppress-task/local-schedule # create occurrence single-one-time                                                                | Creates a one-time occurrence, and enters single-one-time mode.                                                                          |
| Step 6 | UCS-A/org/service-profile/fault-suppress-task/local-schedule/single-one-time # set date month day-of-month year hour minute seconds                             | Specifies the date and time that this occurrence should run.                                                                             |
| Step 7 | UCS-A/org/service-profile/fault-suppress-task/local-schedule/single-one-time # set max-duration {none   num-of-days num-of-hours num-of-minutes num-of-seconds} | Specifies the maximum length of time that this task can run. To run the task until it is manually stopped, enter none or omit this step. |
| Step 8 | UCS-A/org/service-profile/fault-suppress-task/local-schedule/single-one-time # commit-buffer                                                                    | Commits the transaction to the system configuration.                                                                                     |

The following example shows how to create a fault suppression task called task2 under the accounting service profile, set the start date to January 1, 2013 at 11:00, and commit the transaction:

```
UCS-A# scope org /
UCS-A/org # scope service-profile accounting
UCS-A/org/service-profile # create fault-suppress-task task2
UCS-A/org/service-profile/fault-suppress-task* # create local-schedule
UCS-A/org/service-profile/fault-suppress-task/local-schedule* # create occurrence
single-one-time
UCS-A/org/service-profile/fault-suppress-task/local-schedule/single-one-time* # set date
jan 1 2013 11 00 00
UCS-A/org/service-profile/fault-suppress-task/local-schedule/single-one-time* # commit-buffer
```

## Configuring Fault Suppression Tasks for a Service Profile Using a Schedule

The **default-server-maint** suppression policy is selected by default.

#### **Procedure**

|        | Command or Action                                                 | Purpose                                                                                                    |  |
|--------|-------------------------------------------------------------------|----------------------------------------------------------------------------------------------------|--|
| Step 1 | UCS-A# scope org org-name                                         | Enters the organization mode for the specified organization. To enter the root organization mode, enter / as the <i>org-name</i> .                                                                                                    |  |
| Step 2 | UCS-A /org # scope service-profile profile-name                   | Enters service profile organization mode for the service profile.                                                                                                    |  |
| Step 3 | UCS-A /org/service-profile # create fault-suppress-task name      | Creates a fault-suppress-task on the chassis, and enters the fault-suppress-task mode.  This name can be between 1 and 16 alphanumeric characters. You cannot use spaces or any special characters other than - (hyphen), _ (underscore), : (colon), and . (period), and you cannot change this name after the object has been saved. |  |
| Step 4 | UCS-A/org/service-profile/fault-suppress-task # set schedule name | Note The schedule must exist before you can use it in a fault suppression task. For more information about creating schedules, see Creating a Schedule.                                                                                                    |  |
| Step 5 | UCS-A/org/service-profile/fault-suppress-task # commit-buffer     | Commits the transaction to the system configuration.                                                                                                    |  |

The following example shows how to create a fault suppression task called task1 under the accounting service profile, apply the scheduler called weekly maint to the task, and commit the transaction:

```
UCS-A# scope org /
UCS-A/org # scope service-profile accounting
UCS-A/org/service-profile # create fault-suppress-task task1
UCS-A/org/service-profile/fault-suppress-task* # set schedule weekly_maint
UCS-A/org/service-profile/fault-suppress-task* # commit-buffer
```

## **Deleting Fault Suppression Tasks for a Service Profile**

|        | Command or Action                               | Purpose                                                                                                    |
|--------|-------------------------------------------------|----------------------------------------------------------------------------------------------------|
| Step 1 | UCS-A# scope org org-name                       | Enters the organization mode for the specified organization. To enter the root organization mode, enter / as the <i>org-name</i> . |
| Step 2 | UCS-A /org # scope service-profile profile-name | Enters service profile organization mode for the service profile.                                                                  |

|        | Command or Action                                           | Purpose                                              |
|--------|-------------------------------------------------------------|------------------------------------------------------|
| Step 3 | UCS-A/org/service-profile # delete fault-suppress-task name | Deletes the specified fault suppression task.        |
| Step 4 | UCS-A/org/service-profile # commit-buffer                   | Commits the transaction to the system configuration. |

The following example shows how to delete the fault suppression task called task1:

```
UCS-A# scope org /
UCS-A/org # scope service-profile accounting
UCS-A/org/service-profile # delete fault-suppress-task task1
UCS-A/org/service-profile* # commit-buffer
```

## **Modifying Fault Suppression Tasks for a Service Profile**

|        | Command or Action                                          | Purpose                                                                                                    |
|--------|------------------------------------------------------------|----------------------------------------------------------------------------------------------------|
| Step 1 | UCS-A# scope org org-name                                  | Enters the organization mode for the specified organization. To enter the root organization mode, enter / as the <i>org-name</i> .                             |
| Step 2 | UCS-A /org # scope service-profile profile-name            | Enters service profile organization mode for the service profile.                                                                                              |
| Step 3 | UCS-A/org/service-profile # scope fault-suppress-task name | Enters fault-suppress-task mode.                                                                                                    |
|        |                                                            | Note To apply a different schedule to the fault suppression task, go to Step 4. To change the fixed time interval of the fault suppression task, go to Step 5. |

|        | Command or Action                                                                                                    | Purpose                                                                                                    |  |
|--------|----------------------------------------------------------------------------------------------------|----------------------------------------------------------------------------------------------------|--|
| Step 4 | UCS-A/org/service-profile/fault-suppress-task # set schedule name                                                                                               | Applies a different schedule.                                                                                                    |  |
|        |                                                                                                    | Note If you change from a fixed time interval to a schedule, the fixed time interval is deleted when you commit.                         |  |
|        |                                                                                                    | If you change from a schedule to a fixed time interval, the reference to the schedule is cleared when you commit.                        |  |
| Step 5 | UCS-A/org/service-profile/fault-suppress-task # scope local-schedule                                                                                            | Enters local-schedule mode.                                                                                                    |  |
| Step 6 | UCS-A/org/service-profile/fault-suppress-task/local-schedule # scope occurrence single-one-time                                                                 | Enters single-one-time mode.                                                                                                    |  |
| Step 7 | UCS-A/org/service-profile/fault-suppress-task/local-schedule/single-one-time # set date month day-of-month year hour minute seconds                             | Specifies the date and time that this occurrence should run.                                                                             |  |
| Step 8 | UCS-A/org/service-profile/fault-suppress-task/local-schedule/single-one-time # set max-duration {none   num-of-days num-of-hours num-of-minutes num-of-seconds} | Specifies the maximum length of time that this task can run. To run the task until it is manually stopped, enter none or omit this step. |  |
| Step 9 | UCS-A/org/service-profile/fault-suppress-task/local-schedule/single-one-time # commit-buffer                                                                    | Commits the transaction to the system configuration.                                                                                     |  |

The following example shows how to change the date and the fault suppression policy of the fault suppression task called task2:

```
UCS-A# scope org /
UCS-A/org # scope service-profile accounting
UCS-A/org/service-profile # scope fault-suppress-task task2
UCS-A/org/service-profile/fault-suppress-task # scope local-schedule
UCS-A/org/service-profile/fault-suppress-task/local-schedule # scope occurrence
```

```
single-one-time
UCS-A/org/service-profile/fault-suppress-task/local-schedule/single-one-time # set date dec
31 2013 11 00 00
UCS-A/org/service-profile/fault-suppress-task/local-schedule/single-one-time* # commit-buffer
```

The following example shows how to apply a different schedule to the fault suppression task called task1:

```
UCS-A# scope org /
UCS-A/org # scope service-profile accounting
UCS-A/org/service-profile # scope fault-suppress-task task1
UCS-A/org/service-profile/fault-suppress-task # set schedule monthly-maint
UCS-A/org/service-profile/fault-suppress-task* # commit-buffer
```

### Viewing Suppressed Faults and Fault Suppression Tasks for a Service Profile

#### **Procedure**

|        | Command or Action                                                  | Purpose                                                                                                    |
|--------|--------------------------------------------------------------------|----------------------------------------------------------------------------------------------------|
| Step 1 | UCS-A# scope org org-name                                          | Enters the organization mode for the specified organization. To enter the root organization mode, enter / as the <i>org-name</i> . |
| Step 2 | UCS-A /org # scope service-profile profile-name                    | Enters service profile organization mode for the service profile.                                                                  |
| Step 3 | UCS-A/org/service-profile # show fault suppressed                  | Displays the suppressed faults for the server.  Note Only faults owned by the selected component are displayed.                    |
| Step 4 | UCS-A/org/service-profile # scope<br>fault-suppress-task name      | Enters fault-suppress-task mode.                                                                                                   |
| Step 5 | UCS-A/org/service-profile/fault-suppress-task # show detail expand | Displays the schedule or fixed time interval for the task.                                                                         |

The following example shows how to display the suppressed faults for a service profile:

```
UCS-A# scope org /
UCS-A/org # scope service-profile accounting
UCS-A/org/service-profile # show fault suppressed
UCS-A/org/service-profile #
Fault Suppress Task:

Name Status Global Schedule Suppress Policy Name
task1 Active test_schedule1 Default Server Maint
UCS-A/org/service-profile #
```

The following example shows how to display the fault suppression task called task1:

```
UCS-A# scope org /
UCS-A/org # scope service-profile accounting
UCS-A/org/service-profile # scope fault-suppress-task task1
UCS-A/org/service-profile/fault-suppress-task # show detail expand
Fault Suppress Task:
   Name: task1
   Status: Active
   Global Schedule: test_schedule1
```

Suppress Policy Name: Default Server Maint
UCS-A/org/service-profile/fault-suppress-task #

# **Configuring Fault Suppression for an Organization**

## Configuring Fault Suppression Tasks for an Organization Using a Fixed Time Interval

The **default-server-maint** suppression policy is selected by default.

|        | Command or Action                                                                                                    | Purpose                                                                                                    |
|--------|----------------------------------------------------------------------------------------------------|----------------------------------------------------------------------------------------------------|
| Step 1 | UCS-A# scope org org-name                                                                                                    | Enters the organization mode for the specified organization. To enter the root organization mode, enter / as the <i>org-name</i> .                                                                                                    |
| Step 2 | UCS-A/org # create fault-suppress-task name                                                                                                    | Creates a fault-suppress-task for the organization, and enters fault-suppress-task mode.                                                                                                    |
|        |                                                                                                    | This name can be between 1 and 16 alphanumeric characters. You cannot use spaces or any special characters other than - (hyphen), _ (underscore), : (colon), and . (period), and you cannot change this name after the object has been saved. |
| Step 3 | UCS-A/org/fault-suppress-task # create local-schedule                                                                                           | Creates a local schedule and enters local-schedule mode.                                                                                                    |
| Step 4 | UCS-A/org/fault-suppress-task/local-schedule # create occurrence single-one-time                                                                | Creates a one-time occurrence, and enters single-one-time mode.                                                                                                    |
| Step 5 | UCS-A/org/fault-suppress-task/local-schedule/single-one-time # set date month day-of-month year hour minute seconds                             | Specifies the date and time that this occurrence should run.                                                                                                    |
| Step 6 | UCS-A/org/fault-suppress-task/local-schedule/single-one-time # set max-duration {none   num-of-days num-of-hours num-of-minutes num-of-seconds} | Specifies the maximum length of time that this task can run. To run the task until it is manually stopped, enter none or omit this step.                                                                                                    |
| Step 7 | UCS-A/org/fault-suppress-task/local-schedule/single-one-time # commit-buffer                                                                    | Commits the transaction to the system configuration.                                                                                                    |

The following example shows how to create a fault suppression task called task2 under the Root organization, set the start date to January 1, 2013 at 11:00, and commit the transaction:

```
UCS-A# scope org /
UCS-A/org # create fault-suppress-task task2
UCS-A/org/fault-suppress-task* # create local-schedule
UCS-A/org/fault-suppress-task/local-schedule* # create occurrence single-one-time
UCS-A/org/fault-suppress-task/local-schedule/single-one-time* # set date jan 1 2013 11 00
00
UCS-A/org/fault-suppress-task/local-schedule/single-one-time* # commit-buffer
```

### **Configuring Fault Suppression Tasks for an Organization Using a Schedule**

The **default-server-maint** suppression policy is selected by default.

#### **Procedure**

|        | Command or Action                                | Purpose                                                                                                    |  |
|--------|--------------------------------------------------|----------------------------------------------------------------------------------------------------|--|
| Step 1 | UCS-A# scope org org-name                        | Enters the organization mode for the specified organization. To enter the root organization mode, enter / as the <i>org-name</i> .                                                                                                    |  |
| Step 2 | UCS-A/org # create<br>fault-suppress-task name   | Creates a fault-suppress-task for the organization, and enter the fault-suppress-task mode.                                                                                                    |  |
|        |                                                  | This name can be between 1 and 16 alphanumeric characters. You cannot use spaces or any special characters other than - (hyphen), _ (underscore), : (colon), and . (period), and you cannot change this name after the object has been saved. |  |
| Step 3 | UCS-A/org/fault-suppress-task                    | Specifies the schedule that you want to use.                                                                                                    |  |
|        | # set schedule name                              | Note The schedule must exist before you can use it in a fault suppression task. For more information about creating schedules, see Creating a Schedule.                                                                                       |  |
| Step 4 | UCS-A/org/fault-suppress-task<br># commit-buffer | Commits the transaction to the system configuration.                                                                                                    |  |

The following example shows how to create a fault suppression task called task1 under the Root organization, apply the scheduler called weekly maint to the task, and commit the transaction:

```
UCS-A# scope org /
UCS-A/org # create fault-suppress-task task1
UCS-A/org/fault-suppress-task* # set schedule weekly_maint
UCS-A/org/fault-suppress-task* # commit-buffer
```

## **Deleting Fault Suppression Tasks for an Organization**

#### **Procedure**

|        | Command or Action                              | Purpose                                                                                                    |
|--------|------------------------------------------------|----------------------------------------------------------------------------------------------------|
| Step 1 | UCS-A# scope org org-name                      | Enters the organization mode for the specified organization. To enter the root organization mode, enter / as the <i>org-name</i> . |
| Step 2 | UCS-A/org # delete<br>fault-suppress-task name | Deletes the specified fault suppression task.                                                                                      |
| Step 3 | UCS-A/org # commit-buffer                      | Commits the transaction to the system configuration                                                                                |

The following example shows how to delete the fault suppression task called task1:

```
UCS-A# scope org /
UCS-A/org # delete fault-suppress-task task1
UCS-A/org* # commit-buffer
```

## **Modifying Fault Suppression Tasks for an Organization**

|        | Command or Action                                 | Purpose                                                                                                    |
|--------|---------------------------------------------------|----------------------------------------------------------------------------------------------------|
| Step 1 | UCS-A# scope org org-name                         | Enters the organization mode for the specified organization. To enter the root organization mode, enter / as the <i>org-name</i> .                             |
| Step 2 | UCS-A/org # scope fault-suppress-task name        | Enters fault-suppress-task mode.                                                                                                    |
|        |                                                   | Note To apply a different schedule to the fault suppression task, go to Step 3. To change the fixed time interval of the fault suppression task, go to Step 4. |
| Step 3 | UCS-A/org/fault-suppress-task # set schedule name | Applies a different schedule.                                                                                                    |

|        | Command or Action                                                                                                    | Purpose                                                                                                    |
|--------|----------------------------------------------------------------------------------------------------|----------------------------------------------------------------------------------------------------|
|        |                                                                                                    | Note If you change from a fixed time interval to a schedule, the fixed time interval is deleted when you commit.                         |
|        |                                                                                                    | If you change from a schedule to a fixed time interval, the reference to the schedule is cleared when you commit.                        |
| Step 4 | UCS-A/org/fault-suppress-task # scope local-schedule                                                                                            | Enters local-schedule mode.                                                                                                    |
| Step 5 | UCS-A/org/fault-suppress-task/local-schedule # scope occurrence single-one-time                                                                 | Enters single-one-time mode.                                                                                                    |
| Step 6 | UCS-A/org/fault-suppress-task/local-schedule/single-one-time # set date month day-of-month year hour minute seconds                             | Specifies the date and time that this occurrence should run.                                                                             |
| Step 7 | UCS-A/org/fault-suppress-task/local-schedule/single-one-time # set max-duration {none   num-of-days num-of-hours num-of-minutes num-of-seconds} | Specifies the maximum length of time that this task can run. To run the task until it is manually stopped, enter none or omit this step. |
| Step 8 | UCS-A/org/fault-suppress-task/local-schedule/single-one-time # commit-buffer                                                                    | Commits the transaction to the system configuration.                                                                                     |

The following example shows how to change the date and the fault suppression policy of the fault suppression task called task2:

```
UCS-A# scope org /
UCS-A/org # scope fault-suppress-task task2
UCS-A/org/fault-suppress-task* # scope local-schedule
UCS-A/org/fault-suppress-task/local-schedule # scope occurrence single-one-time
UCS-A/org/fault-suppress-task/local-schedule/single-one-time # set date dec 31 2013 11 00 00
UCS-A/org/fault-suppress-task/local-schedule/single-one-time* # commit-buffer
```

The following example shows how to apply a different schedule to the fault suppression task called task1:

```
UCS-A# scope org
UCS-A/org # scope fault-suppress-task task1
UCS-A/org/fault-suppress-task # set schedule monthly-maint
UCS-A/org/fault-suppress-task* # commit-buffer
```

### **Viewing Suppressed Faults and Fault Suppression Tasks for an Organization**

#### **Procedure**

|        | Command or Action                                  | Purpose                                                                                                    |
|--------|----------------------------------------------------|----------------------------------------------------------------------------------------------------|
| Step 1 | UCS-A# scope org org-name                          | Enters the organization mode for the specified organization. To enter the root organization mode, enter / as the <i>org-name</i> . |
| Step 2 | UCS-A/org # show fault suppressed                  | Note Only faults owned by the selected component are displayed.                                                                    |
| Step 3 | UCS-A/org # scope<br>fault-suppress-task name      | Enters fault-suppress-task mode.                                                                                                   |
| Step 4 | UCS-A/org/fault-suppress-task # show detail expand | Displays the schedule or fixed time interval for the task.                                                                         |

The following example shows how to display the suppressed faults for an organization:

```
UCS-A# scope org Finance
UCS-A/org # show fault suppressed
UCS-A/org #
Fault Suppress Task:

Name Status Global Schedule Suppress Policy Name
-----task1 Active test_schedule1 Default Server Maint
UCS-A/org #
```

The following example shows how to display the fault suppression task called task1:

```
UCS-A# scope org Finance
UCS-A/org # scope fault-suppress-task task1
UCS-A/org/fault-suppress-task # show detail expand
Fault Suppress Task:
   Name: task1
   Status: Active
   Global Schedule: test_schedule1
   Suppress Policy Name: Default Server Maint
UCS-A/org/fault-suppress-task #
```

# **Configuring Settings for the Core File Exporter**

## **Core File Exporter**

Cisco UCS uses the Core File Exporter to export core files as soon as they occur to a specified location on the network through TFTP. This functionality allows you to export the tar file with the contents of the core file.

## **Configuring the Core File Exporter**

#### **Procedure**

|        | Command or Action                                                                  | Purpose                                                                                                    |
|--------|------------------------------------------------------------------------------------|----------------------------------------------------------------------------------------------------|
| Step 1 | UCS-A# scope monitoring                                                            | Enters monitoring mode.                                                                                                    |
| Step 2 | UCS-A /monitoring # scope sysdebug                                                 | Enters monitoring system debug mode.                                                                                                    |
| Step 3 | UCS-A /monitoring/sysdebug # enable core-export-target                             | Enables the core file exporter. When the core file exporter is enabled and an error causes the server to perform a core dump, the system exports the core file via TFTP to the specified remote server. |
| Step 4 | UCS-A /monitoring/sysdebug # set core-export-target path path                      | Specifies the path to use when exporting the core file to the remote server.                                                                                                    |
| Step 5 | UCS-A /monitoring/sysdebug # set core-export-target port port-num                  | Specifies the port number to use when exporting the core file via TFTP. The range of valid values is 1 to 65,535.                                                                                       |
| Step 6 | UCS-A /monitoring/sysdebug # set core-export-target server-description description | Provides a description for the remote server used to store the core file.                                                                                                    |
| Step 7 | UCS-A /monitoring/sysdebug # set core-export-target server-name hostname           | Specifies the hostname of the remote server to connect with via TFTP.                                                                                                    |
| Step 8 | UCS-A /monitoring/sysdebug # commit-buffer                                         | Commits the transaction.                                                                                                    |

The following example enables the core file exporter, specifies the path and port to use when sending the core file, specifies the remote server hostname, provides a description for the remote server, and commits the transaction.

```
UCS-A# scope monitoring
UCS-A /monitoring # scope sysdebug
UCS-A /monitoring/sysdebug # enable core-export-target
UCS-A /monitoring/sysdebug* # set core-export-target path /root/CoreFiles/core
UCS-A /monitoring/sysdebug* # set core-export-target port 45000
UCS-A /monitoring/sysdebug* # set core-export-target server-description CoreFile102.168.10.10
UCS-A /monitoring/sysdebug* # set core-export-target server-name 192.168.10.10
UCS-A /monitoring/sysdebug* # commit-buffer
UCS-A /monitoring/sysdebug#
```

## **Disabling the Core File Exporter**

#### **Procedure**

|        | Command or Action                                       | Purpose                                                                                                    |
|--------|---------------------------------------------------------|----------------------------------------------------------------------------------------------------|
| Step 1 | UCS-A# scope monitoring                                 | Enters monitoring mode.                                                                                             |
| Step 2 | UCS-A /monitoring # scope sysdebug                      | Enters monitoring system debug mode.                                                                                |
| Step 3 | UCS-A /monitoring/sysdebug # disable core-export-target | Disables the core file exporter. When the core file exporter is disabled core files are not automatically exported. |
| Step 4 | UCS-A /monitoring/sysdebug # commit-buffer              | Commits the transaction.                                                                                            |

The following example disables the core file exporter and commits the transaction.

```
UCS-A# scope monitoring
UCS-A /monitoring # scope sysdebug
UCS-A /monitoring/sysdebug # disable core-export-target
UCS-A /monitoring/sysdebug* # commit-buffer
UCS-A /monitoring/sysdebug #
```

# **Configuring the Syslog**

|        | Command or Action                                                                                                    | Purpose                                                                                                    |
|--------|----------------------------------------------------------------------------------------------------|----------------------------------------------------------------------------------------------------|
| Step 1 | UCS-A# scope monitoring                                                                                                    | Enters monitoring mode.                                                                                                    |
| Step 2 | UCS-A /monitoring # {enable   disable} syslog console                                                                                                 | Enables or disables the sending of syslogs to the console.                                                                                                    |
| Step 3 | UCS-A /monitoring # set syslog console level {emergencies   alerts   critical}                                                                        | (Optional) Select the lowest message level that you want displayed. If syslogs are enabled, the system displays that level and above on the console. The level options are listed in order of decreasing urgency. The default level is Critical. |
| Step 4 | UCS-A /monitoring # {enable   disable} syslog monitor                                                                                                 | Enables or disables the monitoring of syslog information by the operating system.                                                                                                    |
| Step 5 | UCS-A /monitoring # set syslog monitor<br>level {emergencies   alerts   critical  <br>errors   warnings   notifications  <br>information   debugging} | (Optional) Select the lowest message level that you want displayed. If the monitor state is enabled, the system displays that level and above. The level options are                                                                             |

|         | Command or Action                                                                                                    | Purpose                                                                                                    |  |
|---------|----------------------------------------------------------------------------------------------------|----------------------------------------------------------------------------------------------------|--|
|         |                                                                                                    | listed in order of decreasing urgency. The default level is Critical.                                                                                                    |  |
|         |                                                                                                    | Note Messages at levels below Critical are displayed on the terminal monitor only if you have entered the <b>terminal monitor</b> command.                                                                                                    |  |
| Step 6  | UCS-A /monitoring # {enable   disable} syslog file                                                                                                    | Enables or disables the writing of syslog information to a syslog file.                                                                                                    |  |
| Step 7  | UCS-A /monitoring # set syslog file name filename                                                                                                    | The name of the file in which the messages are logged. Up to 16 characters are allowed in the file name.                                                                                                    |  |
| Step 8  | UCS-A/monitoring # set syslog file level<br>{emergencies   alerts   critical   errors  <br>warnings   notifications   information  <br>debugging}                                                    | (Optional) Select the lowest message level that you want stored to a file. If the file state is enabled, the system stores that level and above in the syslog file. The level options are listed in order of decreasing urgency. The default level is Critical. |  |
| Step 9  | UCS-A /monitoring # set syslog file size filesize                                                                                                    | (Optional) The maximum file size, in bytes, before the system begins to write over the oldest messages with the newest ones. The range is 4096 to 4194304 bytes.                                                                                                |  |
| Step 10 | UCS-A /monitoring # {enable   disable}<br>syslog remote-destination {server-1  <br>server-2   server-3}                                                                                              | Enables or disables the sending of syslog messages to up to three external syslog servers.                                                                                                    |  |
| Step 11 | UCS-A /monitoring # set syslog<br>remote-destination {server-1   server-2<br>  server-3} level {emergencies   alerts  <br>critical   errors   warnings   notifications<br>  information   debugging} | to the external log. If the remote-destination is enabled,                                                                                                    |  |
| Step 12 | UCS-A /monitoring # set syslog<br>remote-destination {server-1   server-2<br>  server-3} hostname hostname                                                                                           | The hostname or IP address of the specified remote syslog server. Up to 256 characters are allowed in the hostname.                                                                                                    |  |
| Step 13 | UCS-A /monitoring # set syslog<br>remote-destination {server-1   server-2<br>  server-3} facility {local0   local1  <br>local2   local3   local4   local5   local6  <br>local7}                      | (Optional) The facility level contained in the syslog messages sent to the specified remote syslog server.                                                                                                    |  |
| Step 14 | UCS-A /monitoring # {enable   disable}<br>syslog source {audits   events   faults}                                                                                                    | This can be one of the following:  • audits—Enables or disables the logging of all audit log events.                                                                                                    |  |
|         |                                                                                                    | • events—Enables or disables the logging of all system events.                                                                                                    |  |

|         | Command or Action                 | Purpose                                                        |
|---------|-----------------------------------|----------------------------------------------------------------|
|         |                                   | • faults—Enables or disables the logging of all system faults. |
| Step 15 | UCS-A /monitoring # commit-buffer | Commits the transaction.                                       |

This example shows how to enable the storage of syslog messages in a local file and commits the transaction:

```
UCS-A# scope monitoring
UCS-A /monitoring # disable syslog console
UCS-A /monitoring* # disable syslog monitor
UCS-A /monitoring* # enable syslog file
UCS-A /monitoring* # set syslog file name SysMsgsUCSA
UCS-A /monitoring* # set syslog file level notifications
UCS-A /monitoring* # set syslog file size 4194304
UCS-A /monitoring* # disable syslog remote-destination server-1
UCS-A /monitoring* # disable syslog remote-destination server-2
UCS-A /monitoring* # disable syslog remote-destination server-3
UCS-A /monitoring* # commit-buffer
UCS-A /monitoring* # commit-buffer
UCS-A /monitoring #
```

# **Viewing Audit Logs**

#### **Procedure**

|        | Command or Action                 | Purpose                  |
|--------|-----------------------------------|--------------------------|
| Step 1 | UCS-A# scope security             | Enters security mode.    |
| Step 2 | UCS-A /security # show audit-logs | Displays the audit logs. |

The following example displays the audit logs:

```
UCS-A# scope security
{\tt UCS-A / security ~\#~ show~ audit-logs}
Audit trail logs:
    Creation Time
                         User
                                    ID
                                             Action
                                                              Description
    2013-01-04T19:05:36.027
                         internal 1055936 Creation
                                                              Fabric A:
local us
er admin logge
    2013-01-03T23:08:37.459
                         admin
                                     1025416 Creation
                                                                Uplink FC
VSAN mem
ber port A/1/3
    2013-01-03T23:08:37.459
                         admin
                                     1025417 Deletion
                                                               Uplink FC
VSAN mem
ber port A/1/3
```

| 2013-01-03T23:08:02.387 |            |          |          |   |
|-------------------------|------------|----------|----------|---|
| admi                    | ln 1025299 | Creation | Uplink F | С |
| VSAN mem                |            |          |          |   |
| ber port A/1/3          |            |          |          |   |
| 2013-01-03T23:08:02.387 |            |          |          |   |
| admi                    | ln 1025300 | Deletion | Uplink F | С |
| VSAN mem                |            |          | ı        |   |
| ber port A/1/3          |            |          |          |   |
| 2013-01-03T23:03:23.926 |            |          |          |   |
| admi                    | n 1025096  | Creation | Uplink F | С |
| VSAN mem                |            |          | -        |   |
| ber port A/1/3          |            |          |          |   |

# **Configuring the Log File Exporter**

## **Log File Exporter**

Cisco UCS Manager generates log files for each executable. The log files can be up to 20 MB in size, and up to five backups can be stored on the server. The log file exporter allows you to export the log files to a remote server before they are deleted. The log file names contain the following information:

- The name of the process
- Timestamp
- The name and ID of the fabric interconnect

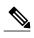

If you do not enable log exporting, the oldest log files are deleted whenever the maximum backup file limit is reached.

#### **Guidelines and Limitations**

- We recommend that you use tftp or password-less scp or sftp for log export. When standard scp or sftp is used, the user password is stored in the configuration file in encrypted format.
- On a HA setup, the log files from each side are exported separately. If one side fails to export logs, the other side does not compensate.

## **Exporting Log Files to a Remote Server**

|        | Command or Action       | Purpose                 |
|--------|-------------------------|-------------------------|
| Step 1 | UCS-A# scope monitoring | Enters monitoring mode. |

|         | Command or Action                                                                   | Purpose                                                                                                    |
|---------|-------------------------------------------------------------------------------------|----------------------------------------------------------------------------------------------------|
| Step 2  | UCS-A /monitoring # scope sysdebug                                                  | Enters monitoring system debug mode.                                                                                                |
| Step 3  | UCS-A /monitoring/sysdebug # scope log-export-policy                                | Enters log file export mode.                                                                                                    |
| Step 4  | UCS-A /monitoring/sysdebug/log-export-policy # set admin-state {disabled   enabled} | Whether log file exporting is enabled.                                                                                              |
| Step 5  | UCS-A /monitoring/sysdebug/log-export-policy # set desc description                 | (Optional) Provides a description for the log export policy                                                                         |
| Step 6  | UCS-A /monitoring/sysdebug/log-export-policy # set hostname hostname                | Specifies the hostname of the remote server.                                                                                        |
| Step 7  | UCS-A /monitoring/sysdebug/log-export-policy # set passwd                           | After you press Enter, you are prompted to enter the password.                                                                      |
|         |                                                                                     | Specifies the password for the remote server username. This step does not apply if the TFTP protocol is used.                       |
| Step 8  | UCS-A /monitoring/sysdebug/log-export-policy # set passwordless-ssh {no   yes}      | Enables SSH login without a password.                                                                                               |
| Step 9  | UCS-A /monitoring/sysdebug/log-export-policy # set proto {scp   ftp   sftp   tftp}  | Specifies the protocol to use when communicating with the remote server.                                                            |
| Step 10 | UCS-A /monitoring/sysdebug/log-export-policy # set path path                        | Specifies the path on the remote server where the log file is to be saved.                                                          |
| Step 11 | UCS-A /monitoring/sysdebug/log-export-policy # set user username                    | Specifies the username the system should use to log in to the remote server. This step does not apply if the TFTP protocol is used. |
| Step 12 | UCS-A /monitoring/sysdebug/log-export-policy # commit-buffer                        | Commits the transaction.                                                                                                    |

The following example shows how to enable the log file exporter, specify the remote server hostname, set the protocol to scp, enable passwordless login, and commit the transaction.

```
UCS-A# scope monitoring
UCS-A /monitoring # scope sysdebug
UCS-A /monitoring/sysdebug # scope log-export-policy
UCS-A /monitoring/sysdebug/log-export-policy # set admin-state enable
UCS-A /monitoring/sysdebug/log-export-policy* # set hostname 10.10.1.1
UCS-A /monitoring/sysdebug/log-export-policy* # set path /
UCS-A /monitoring/sysdebug/log-export-policy* # set user testuser
UCS-A /monitoring/sysdebug/log-export-policy* # set proto scp
UCS-A /monitoring/sysdebug/log-export-policy* # set passwd
password:
UCS-A /monitoring/sysdebug/log-export-policy* # set passwordless-ssh yes
UCS-A /monitoring/sysdebug/log-export-policy* # commit-buffer
UCS-A /monitoring/sysdebug/log-export-policy # commit-buffer
```

**Exporting Log Files to a Remote Server**